## SCUOLA **FUTURAS**

#### **COME SEGUIRE IL PERCORSO FORMATIVO PER DOCENTI TUTOR E ORIENTATORI**

Smart-guide

Utente Corsista Versione 1.0

Ministero dell'Istruzione e del Merito

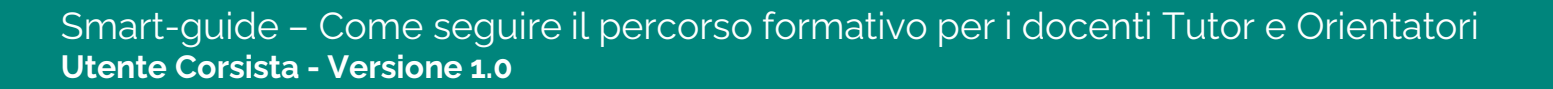

Smart-guide – Come partecipare al percorso formativo per i docenti Tutor e Orientatori – Utente Corsista - Versione 1.0

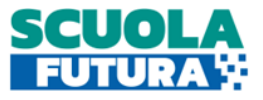

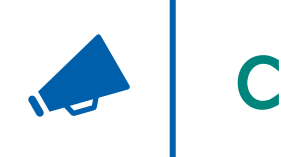

#### Cos'è Scuola Futura

È la piattaforma dedicata alla formazione del personale scolastico, nell'ambito degli interventi previsti dal Piano nazionale di ripresa e resilienza (PNRR). Si struttura in due aree distinte**:**

- **1. Portale pubblico**
- **2. Area riservata**

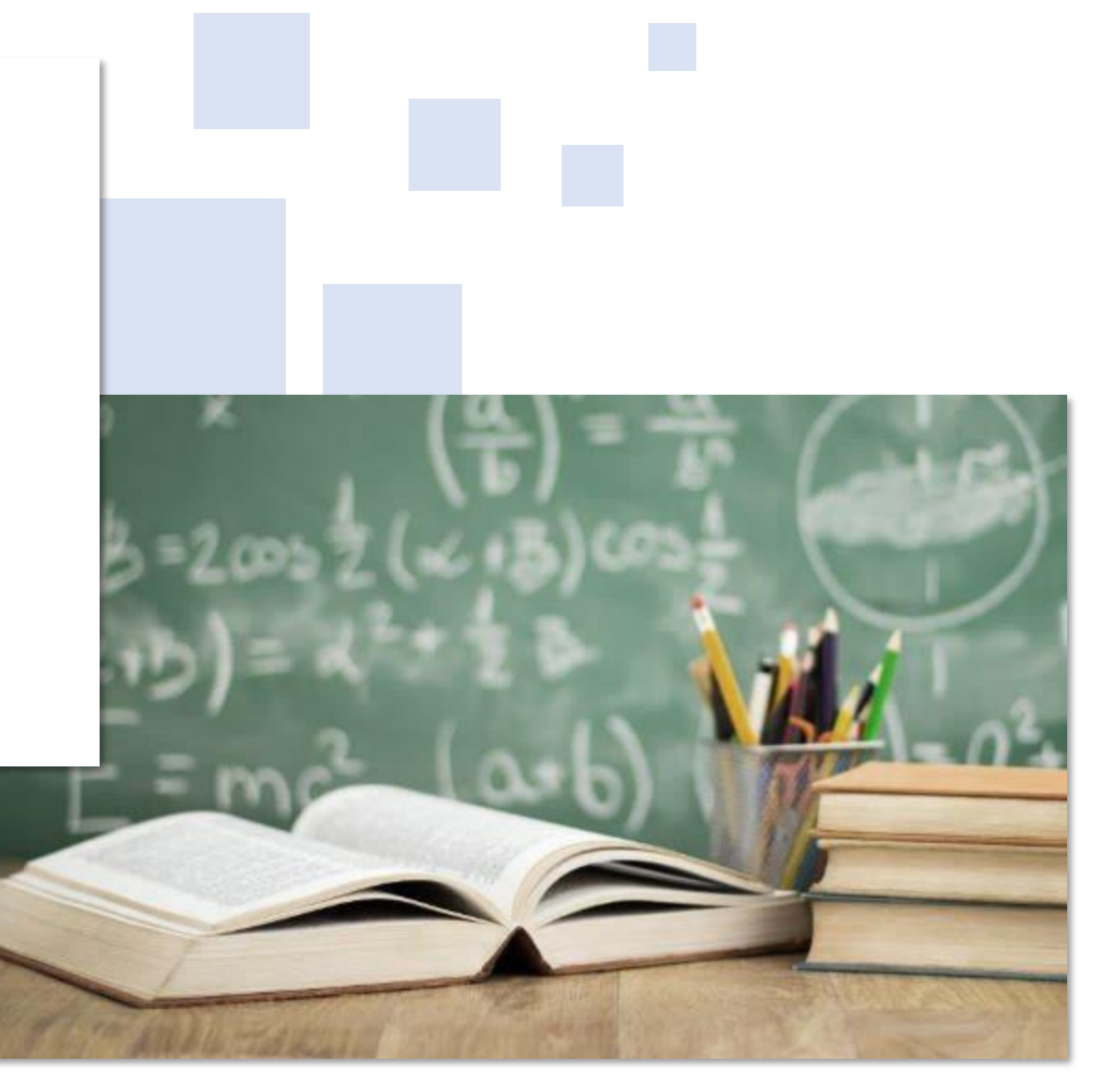

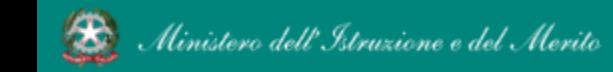

Smart-guide – Come seguire il percorso formativo per i docenti Tutor e Orientatori **Utente Corsista - Versione 1.0**

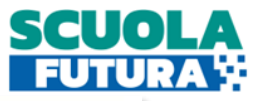

 $\alpha$ 

Search.

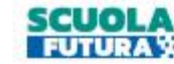

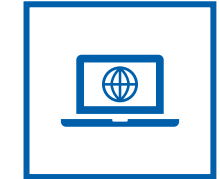

### Il Portale Pubblico

Offre agli utenti contenuti e moduli di formazione articolati in 3 aree che riprendono 3 delle linee di investimento per le competenze definite dal PNRR:

- **1. Transizione digitale**
- **2. STEM e multilinguismo**
- **3. Riduzione dei divari**

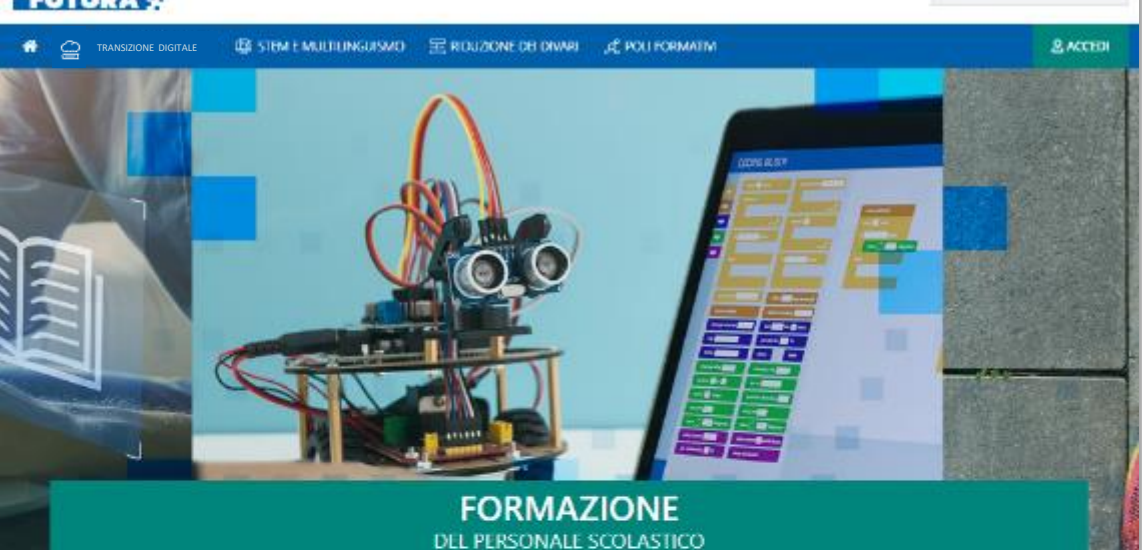

#### LE TRE **AREE DI SVILUPPO**

Scuola Futura è la piattaforma per la formazione del personale scolastico (docenti, personale ATA, DSGA, DS), nell'ambito delle azioni del Piano nazionale di ripresa e resilienza (PNRR), Missione Istruzione.

Contenuti e moduli di formazione sono articolati in 3 aree tematiche (Transizione digitale, STEM e multilinguismo, Divasi territoriali), che riprendono 3 delle linee di investimento per le competenze definite dal PNRR Didattica digitale integrata e formazione del personale scolastico alla transizione digitale, Nuove e competenze e nuovi linguaggi, intervento straordinario di riduzione dei divari territoriali e lotta alla dispersione scolastica.

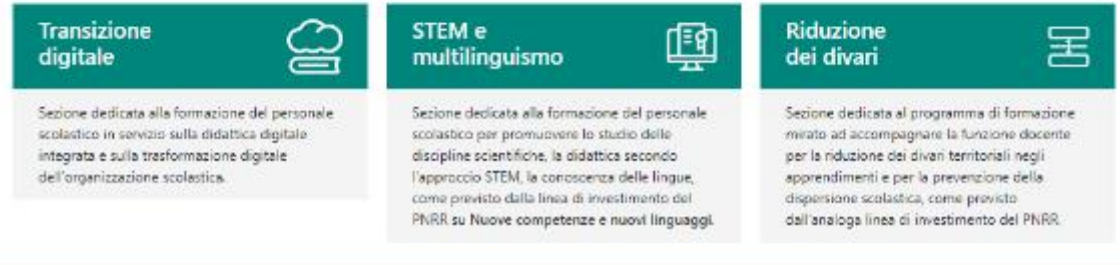

**FUTURA**  $\ddot{m}$ <sub>c</sub>  $\dddot{m}$ Maritim dell'Itemana e del Mente

Italiadomani

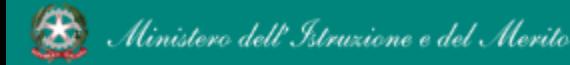

Smart-guide – Come seguire il percorso formativo per i docenti Tutor e Orientatori **Utente Corsista - Versione 1.0**

## Come accedere da [scuolafutura.pubblica.istruzione.it](https://scuolafutura.pubblica.istruzione.it/)

#### Si accede a "**SCUOLA FUTURA**" dal link **[scuolafutura.pubblica.istruzione.it](https://scuolafutura.pubblica.istruzione.it/)**

Ministero dell'Istruzione e del Merito

L'accesso al corso è riservato al solo personale individuato dall'Istituzione scolastica in attuazione della circolare del 05/04/2023, n.958. Il docente in qualità di corsista, può accedere all'area riservata del portale per la fruizione del percorso formativo per tutor e orientatori.

È necessario selezionare il pulsante **ACCEDI** ed autenticarsi con SPID, CIE o eIDAS.

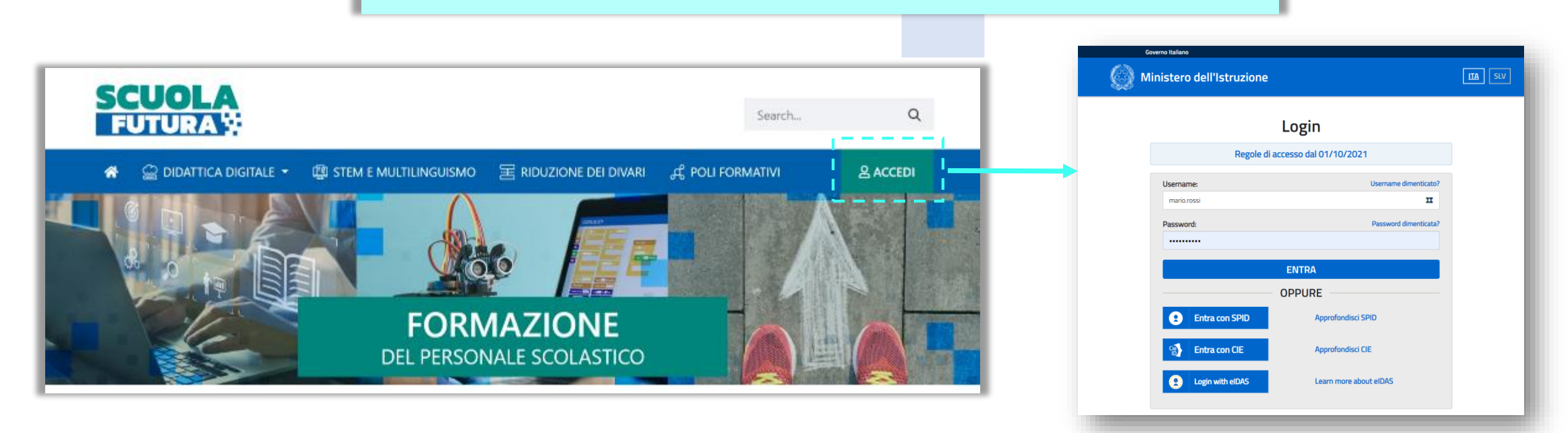

#### Smart-guide – Come seguire il percorso formativo per i docenti Tutor e Orientatori **Utente Corsista - Versione 1.0**

**SCUO** 

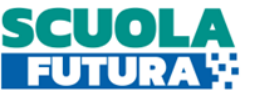

## Scelta del profilo

œ

Dopo aver effettuato l'accesso all'area riservata l'utente, se provvisto di più profili, dovrà selezionare il profilo con cui operare: Utente Corsista.

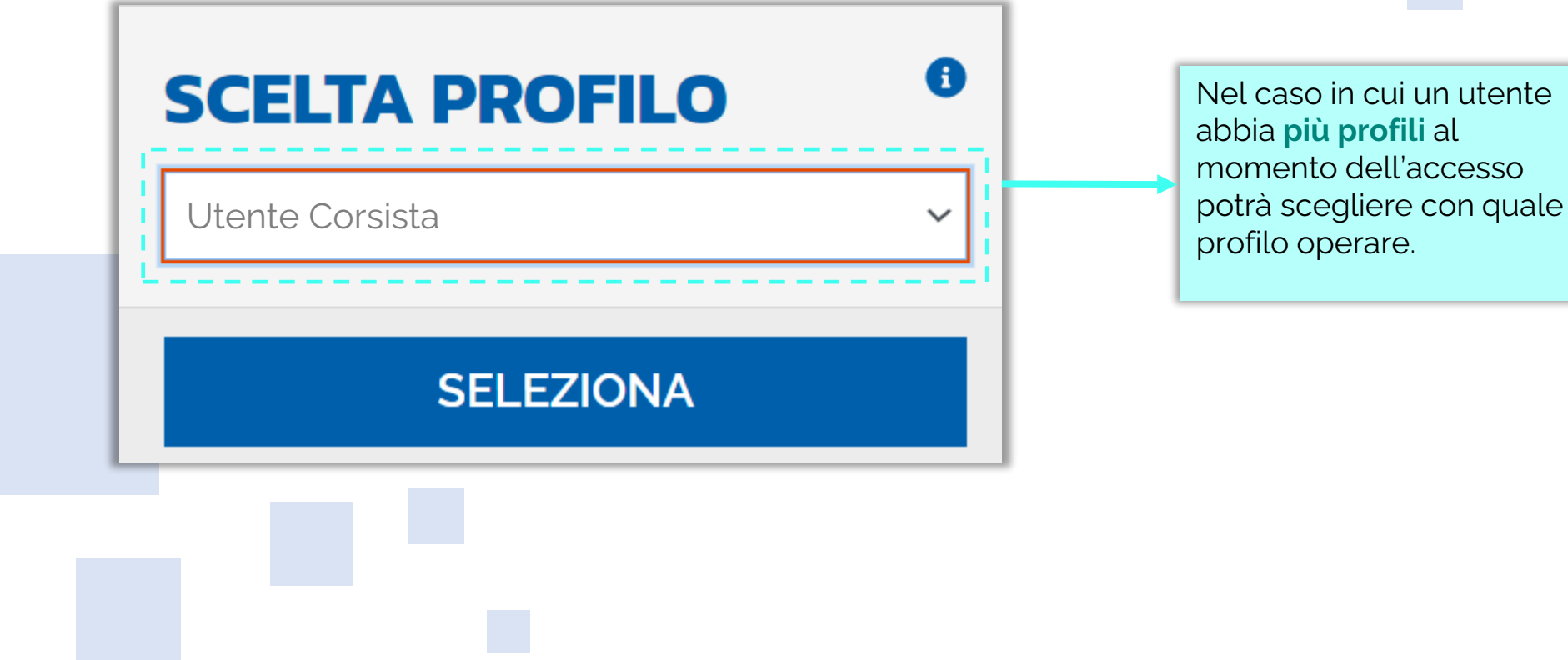

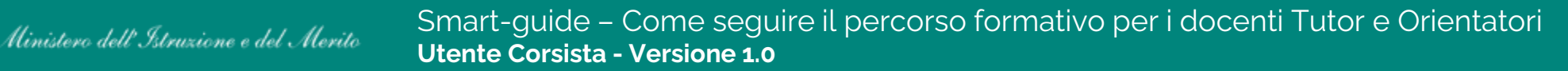

<span id="page-5-0"></span>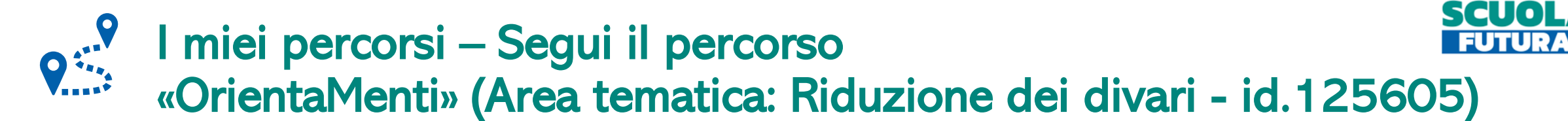

In questa sezione il Corsista può visualizzare l'elenco dei percorsi e seguire il percorso **OrientaMenti** a cui risulterà automaticamente iscritto.

È possibile trovare il corso inserendo nel campo "Cerca per" il titolo del corso "**OrientaMenti**" oppure il numero identificativo del percorso "**125605**".

linistero dell' Istruzione e del Merito

È possibile trovare il corso selezionando nel campo "Filtra per" la sezione "**Riduzione divari**", dove apparirà il percorso "OrientaMenti".

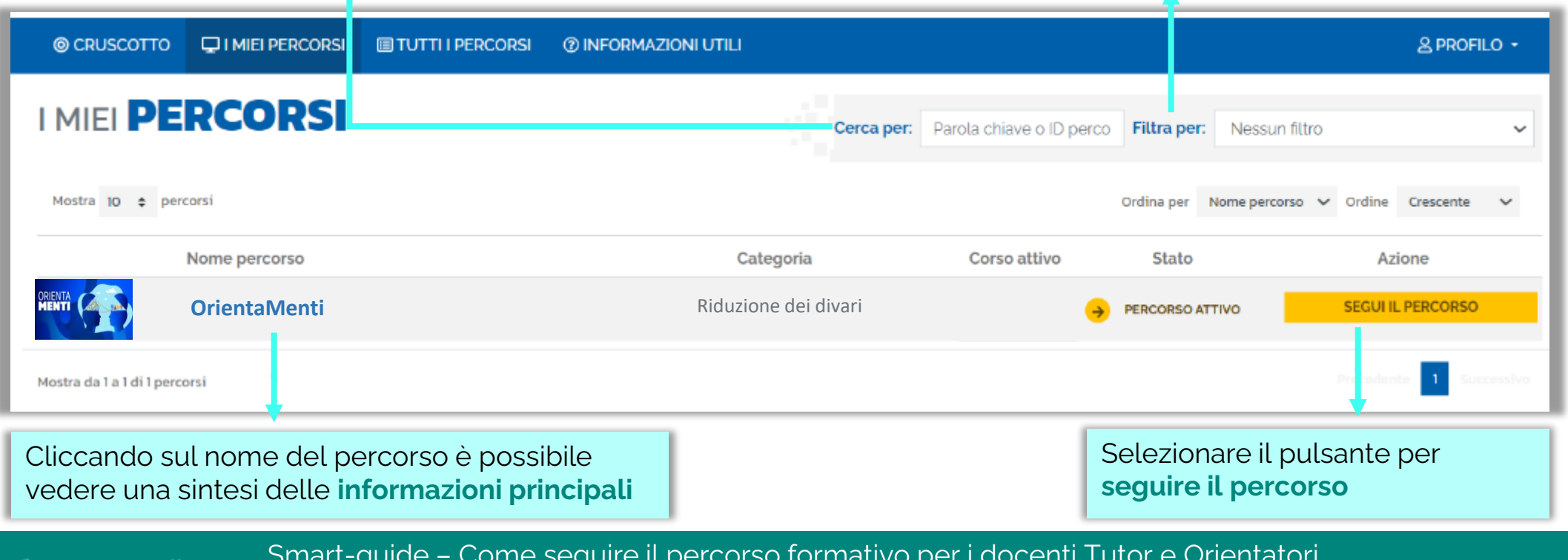

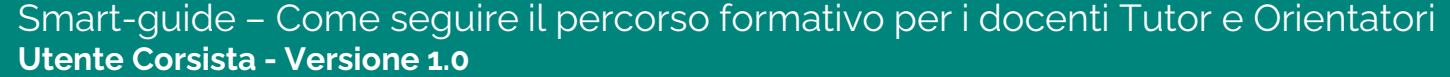

# **SCUOLA**

Smart-guide – Come partecipare al percorso formativo per i docenti Tutor e Orientatori – Utente Corsista - Versione 1.0

Smart-guide – Come seguire il percorso formativo per i docenti Tutor e Orientatori Ministero dell'Istruzione e del Merito **Utente Corsista - Versione 1.0**

俊